# **EVM for Unity Pre-Installation Checklist**

**Document #: 163**

**Last Update: 3/31/2014**

**Page: 1 of 2**

#### **Overview**

This document outlines the steps for implementing EVM for Unity on an Application Server. It is highly recommended that the specifications in document 154-AppServer are reviewed prior to completing this checklist.

### **Site Configuration**

**Site Information** Site Name

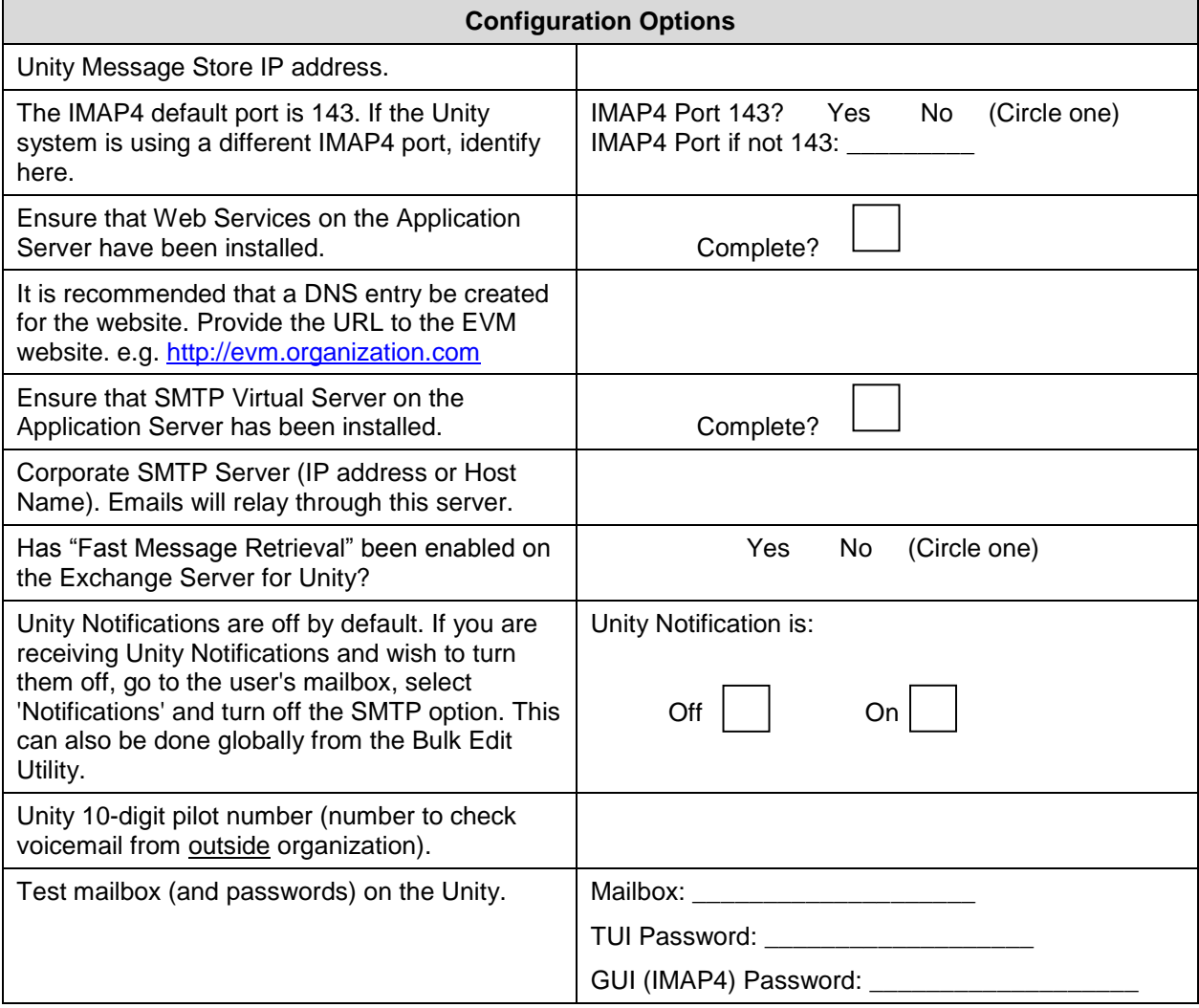

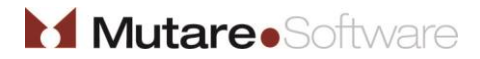

## **EVM for Unity Pre-Installation Checklist**

**Last Update: 3/31/2014**

**Page: 2 of 2**

### **Common Server Ports Used:**

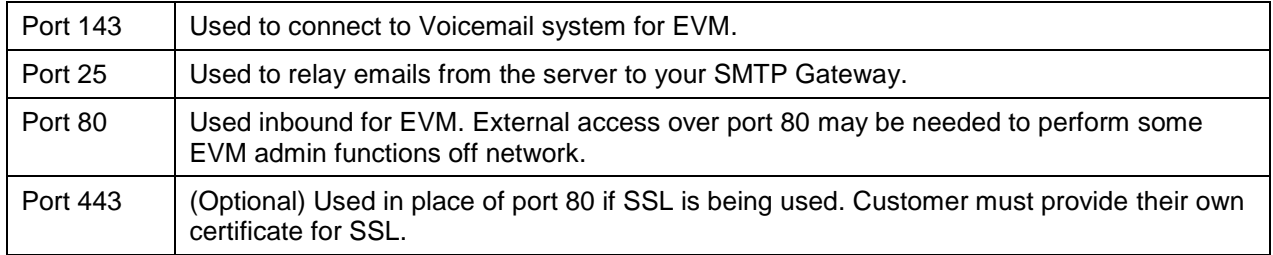

### **NOTE:**

In order for the web links to work for end users outside your network (e.g. smartphone users or users accessing from home), the EVM server must be opened externally to the Internet. This will allow an end user to (1) stream the voice message, if applicable, or (2) delete the voicemail message from the voice mailbox, or (3) mark the message read in the voice mailbox, or (4) utilize the mobile client. It is the customer's responsibility to configure the routing/firewall/DNS settings to allow external users access to the EVM website.

Mutare recommends that the customer procure an SSL certificate for the EVM website. Your Mutare Project Manager can help create the Certificate Signing Request (CSR), but it is the customer's responsibility to procure and purchase the SSL certificate itself.

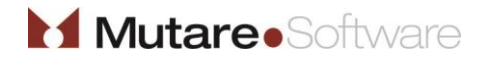